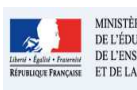

**Cadre réservé à l'académie** 

# **QUI ?**

Ce cas d'usage est à destination du :

• Directeur d'école

### **QUOI ?**

Le directeur d'école peut verrouiller un ou plusieurs bilans à condition qu'ils soient complets. La notion de complétude est expliquée plus bas dans l'annexe.

#### **COMMENT ?**

Depuis le menu Bilans / Saisie individuelle et recherche de bilans, le directeur d'école peut verrouiller un ou plusieurs bilans. Une aide au verrouillage est proposée (bouton **?**) à l'utilisateur (voir la fiche 26 - Aide au verrouillage)

Il peut accéder à l'action de verrouillage :

1. Par l'icône "Verrouiller" (icône clé) dans la liste des bilans des élèves

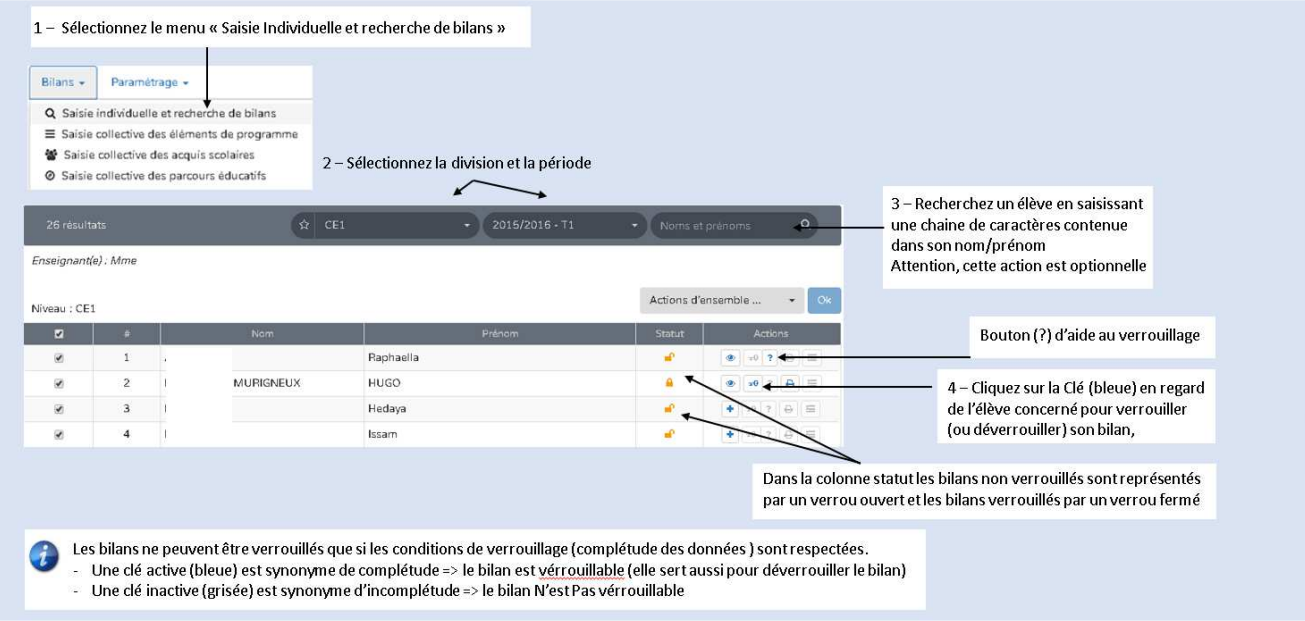

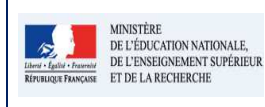

### 2. Par le bouton "Verrouiller" au-dessus du bilan individuel de l'élève

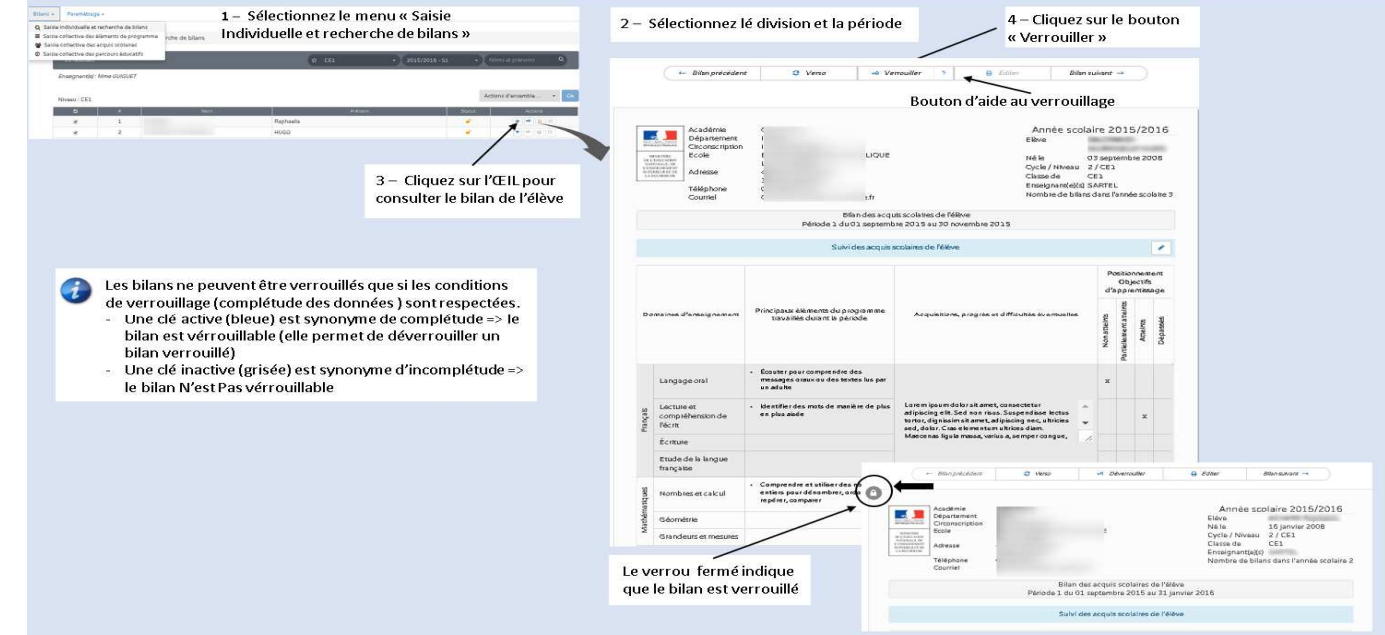

3. Par l'action d'ensemble "Verrouiller la sélection" pour verrouiller les bilans d'une sélection d'élèves.

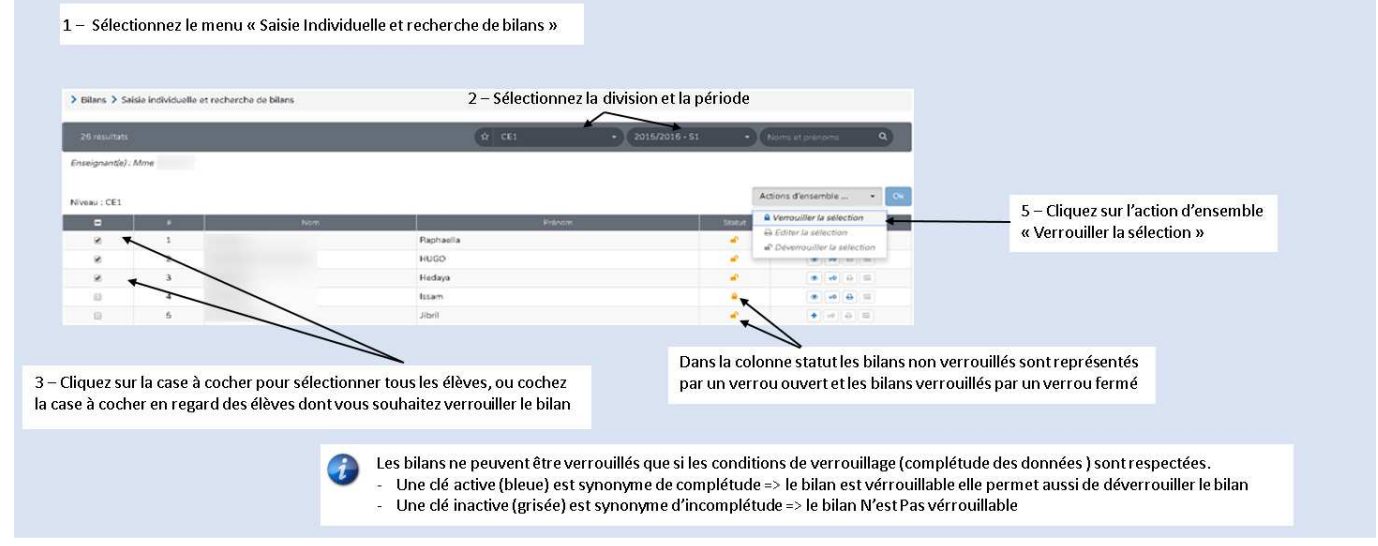

# **Questions / réponses**

#### **Q : Quelles sont les conditions nécessaires pour verrouiller le(s) bilan(s) ?**

Un bilan est dit complet donc verrouillable si les données suivantes sont renseignées : (voir Fiche Aide au verrouillage)

- o Suivi des acquis scolaires pour au moins 3 sous-domaines dans 3 domaines d'enseignement différents:
	- l'appréciation sur les acquisitions, progrès et difficultés éventuelles renseignée pour ces domaines;

ET/OU

 $\mathbf{a}$ 

- un élément de programme défini avec son positionnement pour ces domaines (à noter si seul un positionnement ou que seul un élément de programme est défini pour un sous-domaine, le bilan est considéré comme incomplet)
- o Appréciation générale sur la progression de l'élève renseignée.